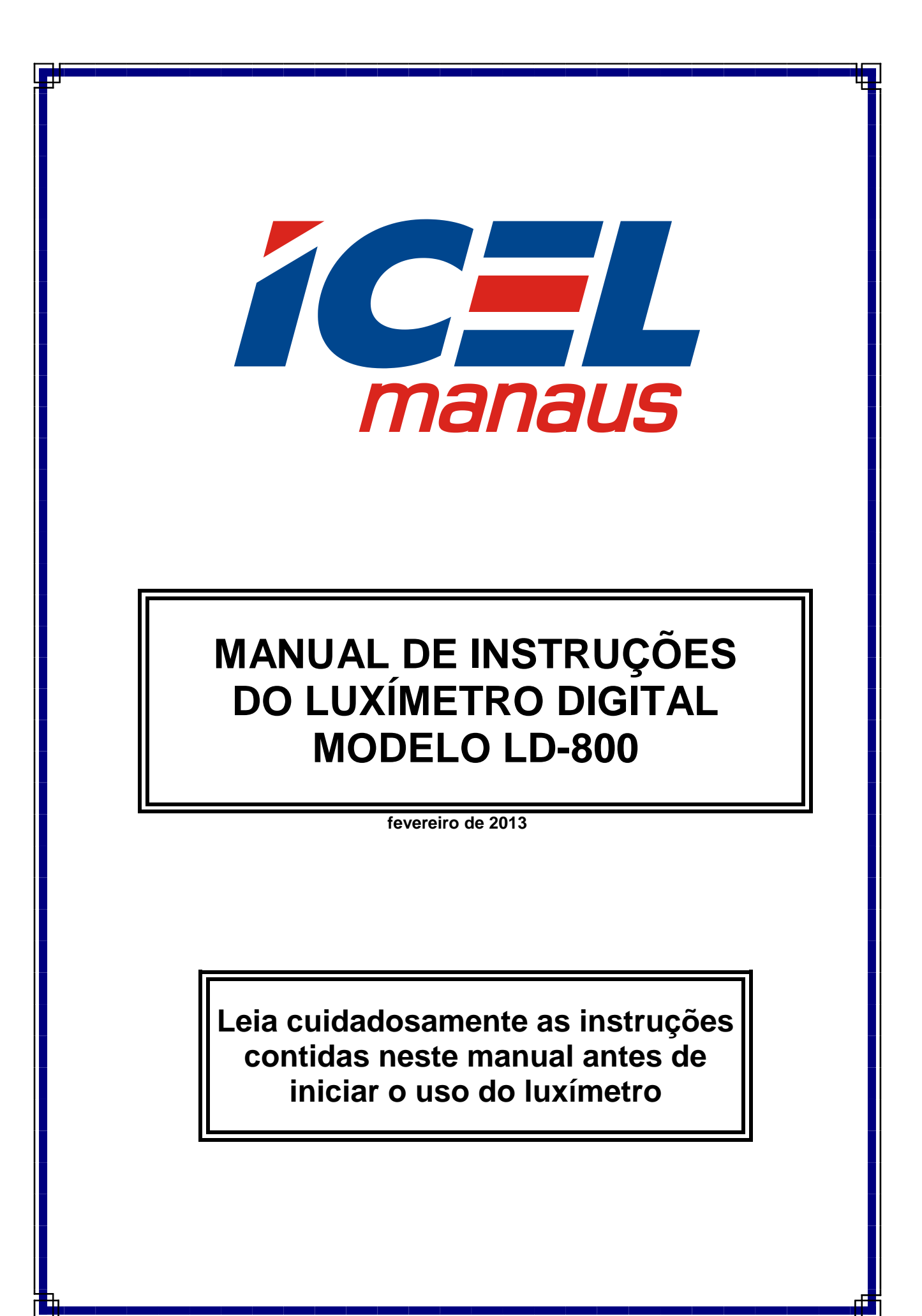

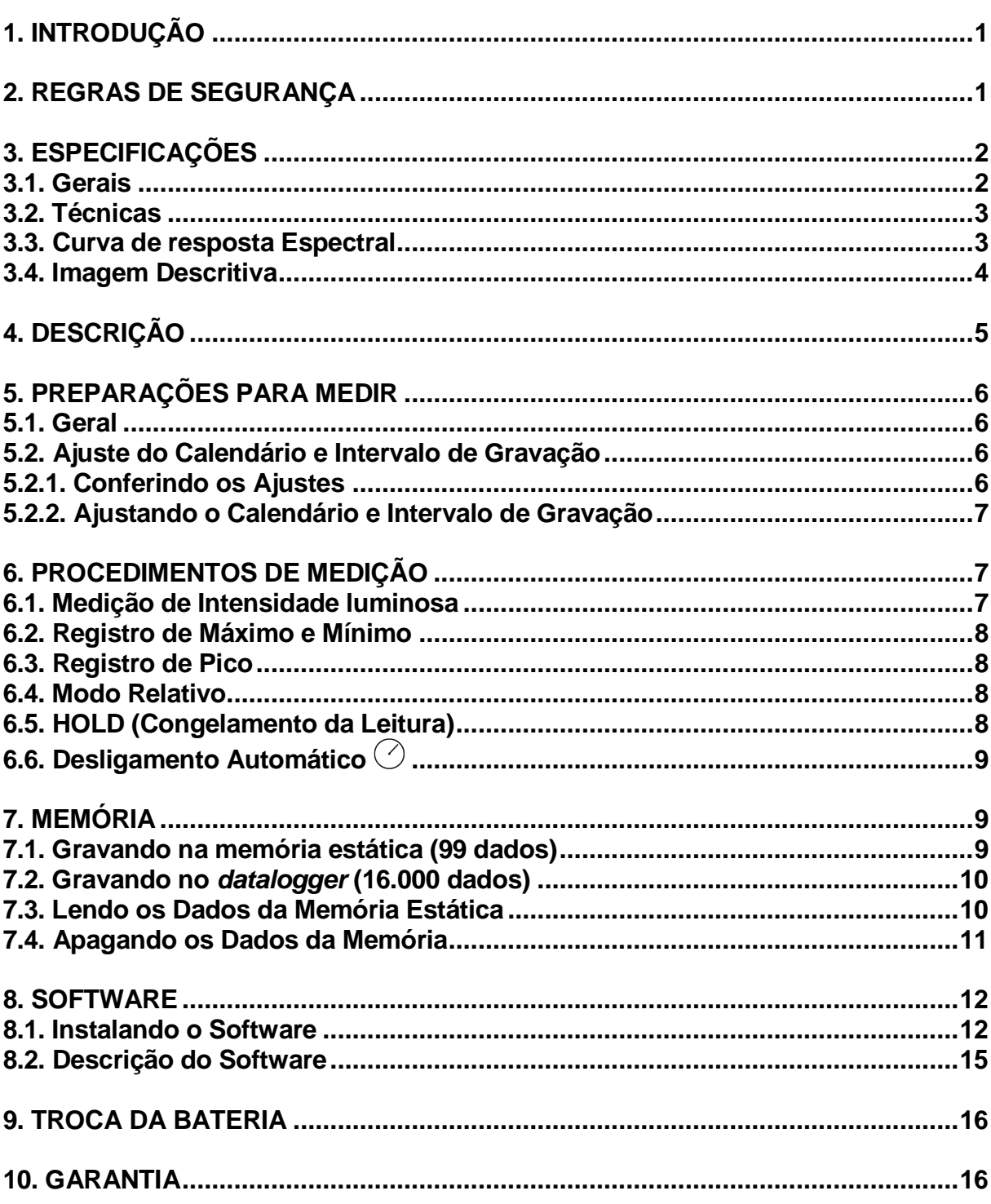

As especificações contidas neste manual estão sujeitas à alteração sem prévio aviso, com o objetivo de aprimorar a qualidade do produto.

# ÍNDICE

# **1. INTRODUÇÃO**

O **LD-800** é um luxímetro digital (medidor de intensidade luminosa), portátil, de 3 ¾ dígitos (4.000 contagens) com memória, 'datalogger' e interface USB. Foi desenvolvido com o que existe de mais moderno em tecnologia de semicondutores.

A resposta espectral está de acordo com a curva internacional padrão de sensibilidade do olho humano (C.I.E.).

O **LD-800** é adequado para ser usado em indústrias, escritórios, hospitais, residências, escolas, restaurantes, etc. Apresenta como características: Alta exatidão, durabilidade, simplicidade de operação e baixo consumo de energia.

 **São de fundamental importância a completa leitura do manual e a obediência às instruções aqui contidas, para evitar possíveis danos ao luxímetro.**

**Um luxímetro é um equipamento delicado e requer um operador habilitado tecnicamente, caso contrário, poderá ser danificado.**

### **2. REGRAS DE SEGURANÇA**

**As regras de segurança abaixo devem ser seguidas para evitar danos ao luxímetro.**

- **a.** Assegure-se que a bateria esteja corretamente colocada e conectada ao aparelho.
- **b.** Quando não for usar o **LD-800** por um período prolongado, remova a bateria e guarde-a em separado do aparelho.
- **c.** Antes de usar o luxímetro examine-o juntamente com o sensor para ver se apresenta alguma anormalidade ou dano. Em caso afirmativo, encaminhe-o para uma assistência técnica autorizada pela *ICEL*.
- **d.** Não coloque o **LD-800** próximo a fontes de calor, pois poderá deformar o seu gabinete.
- **e.** Evite expor o corpo do **LD-800** diretamente à luz do Sol ou a condições ambientais adversas.
- **f.** Lembre-se de pensar e agir em segurança.

### **3. ESPECIFICAÇÕES**

#### **3.1. Gerais**

- **a.** Display: Cristal líquido (LCD) múltiplo de 3 ¾ dígitos (3999) com iluminação e barra gráfica de 41 segmentos.
- **b.** Funções: Intensidade luminosa em Lux e 'Footcandle', Memória estática até 99 dados, 'datalogger' até 16.000 dados, memória '**DataHold**', registro de máximo, mínimo, pico (10μs) e modo relativo, conexão USB e desligamento automático após 15 minutos (desabilitável).
- **c.** Seleção de escala: Manual.
- **d.** Alimentação: Uma bateria de 9V.
- **e.** Indicação de sobrecarga: O display exibirá as letras **OL**.
- **f.** Indicação de bateria descarregada: Exibe o desenho de uma pilha.
- **g.** Taxa de amostragem: 1,3 vezes por segundo.
- **h.** Temperatura de operação: de 0ºC a +40ºC.
- **i.** Umidade de operação: Menor que 80% sem condensação.
- **j.** Sensor destacável do corpo do aparelho com cabo de 1,5m.
- **k.** Sensor: fotodiodo de silício e filtro com correção do cosseno.
- **l.** Dimensões e peso: 203x75x50mm (aparelho); 115x60x20mm (sensor) / 280g.
- **m.**O **LD-800** vem acompanhado de um manual de instruções, um sensor, um cabo USB e uma caixa de embalagem.

#### **3.2. Técnicas**

**Obs:** A exatidão está especificada por um período de um ano após a calibração, em porcentagem da leitura mais número de dígitos menos significativos. Sendo válida na faixa de temperatura compreendida entre 18ºC à 28ºC e umidade relativa inferior a 80% sem condensação.

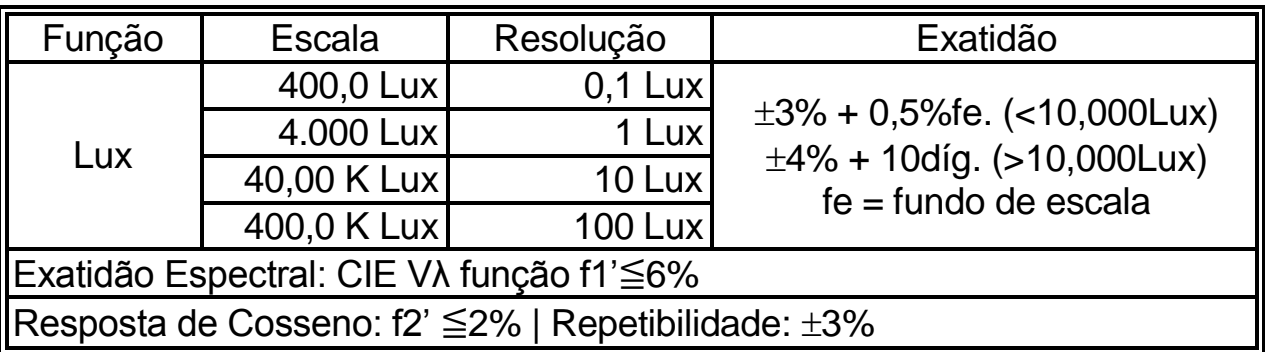

Apresenta também as escalas de 40,00 fc / 400,0 fc /4.000 fc / 40,00 Kfc. **Obs.:** 1fc=10,76lux.

#### **3.3. Curva de resposta Espectral**

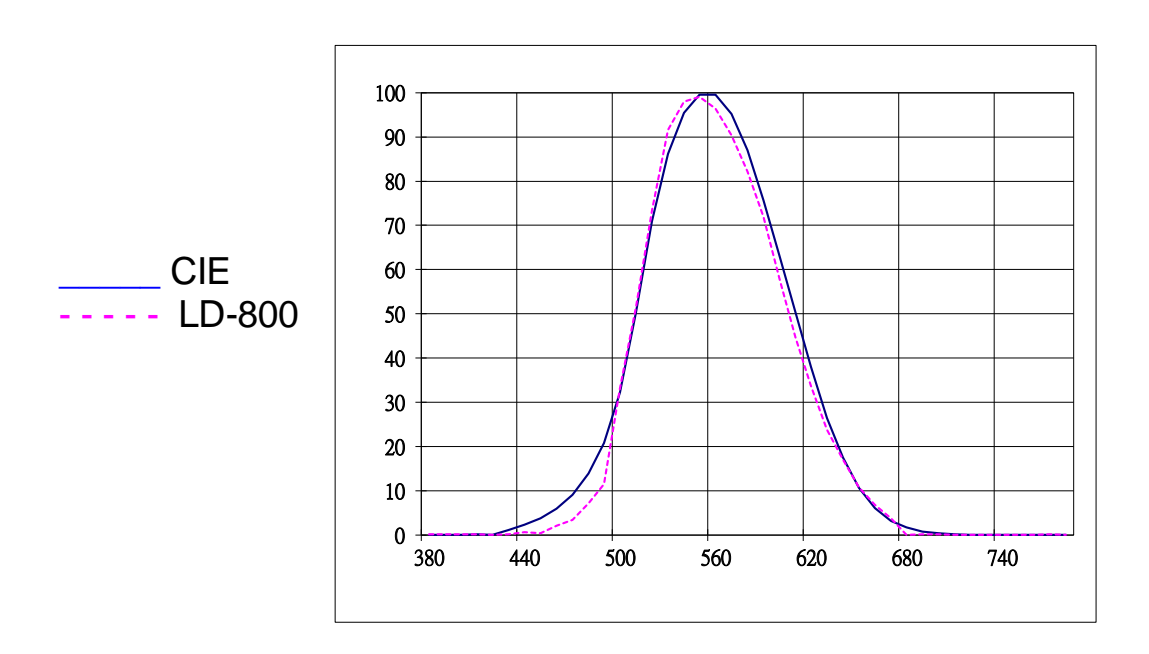

# **3.4. Imagem Descritiva**

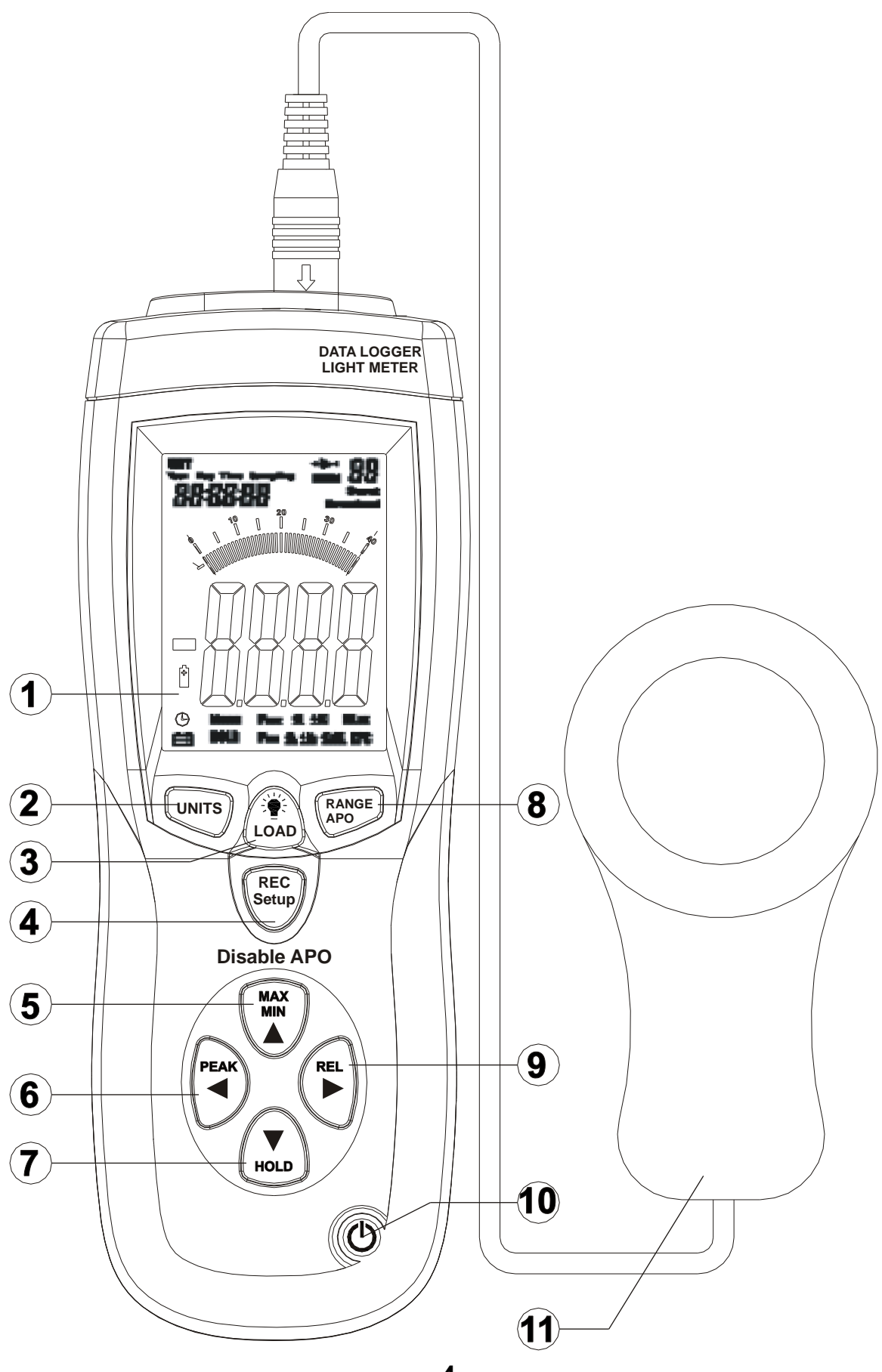

**=4=**

# **4. DESCRIÇÃO**

- **1.** Display.
- **2.** Seleciona leitura em **Lux** ou **Fc** Combinado com o botão **4**, entra no modo de ajuste.
- **3.** Aciona iluminação do Display Mantendo pressionado, entra no modo de leitura da memória estática (até 99 dados) - Combinado com o botão **4** apaga todos os dados da memória estática.
- **4.** Grava a leitura na memória estática Mantendo pressionado, inicia a gravação '*datalogger*' - Combinado com o botão **2**, entra no modo de ajuste - Combinado com o botão **3** apaga todos os dados da memória estática - Combinado com o botão **10**, apaga todos os dados do '*datalogger*'.
- **5.** Aciona o registro de máximo e mínimo Acresce o valor no modo de ajuste e na leitura da memória.
- **6.** Aciona o registro de pico Muda o campo a ser alterado no modo de ajuste.
- **7.** 'Congela' a leitura no display Decresce o valor no modo de ajuste e na leitura da memória.
- **8.** Seleciona a escala de leitura Combinado com o botão **4**, desabilita o desligamento automático.
- **9.** Aciona o modo relativo Muda o campo a ser alterado no modo de ajuste - Mantendo pressionado, exibe os dados de calendário e intervalo de gravação do '*datalogger*'.
- **10.** Liga / Desliga Combinado com o botão **4**, apaga todos os dados do '*datalogger*'.
- **11.** Sensor.

# **5. PREPARAÇÕES PARA MEDIR**

### **5.1. Geral**

- **a.** Conecte o plugue do sensor no **LD-800** e pressione o botão **10**.
- **b.** Retire a tampa do sensor.
- **c.** Caso o símbolo de bateria descarregada apareça no display. Troque-a por uma nova. Veja o item **7. Troca da bateria**.
- **d.** Caso o luxímetro apresente algum defeito ou sinal de quebra, encaminhe-o para uma assistência técnica autorizada pela *ICEL*.
- **e.** Ao efetuar qualquer medição, leve sempre em consideração as orientações do item **2. Regras de Segurança**.

#### **5.2. Ajuste do Calendário e Intervalo de Gravação**

O LD-800 já vem ajustado de fábrica (veja o relógio abaixo da palavra **Time** no display), mas como é **essencial** que o calendário esteja ajustado para que os dados sejam gravados corretamente na memória estática e no '*datalogger*', vale a pena conferir e evitar complicações.

#### **5.2.1. Conferindo os Ajustes**

- **a.** Com o LD-800 ligado, mantenha pressionado o botão **REL** por 3 segundos.
- **b.** No lugar do relógio será exibida a palavra **Day** e as seguintes informações da esquerda para a direita:
	- $\triangleright$  Dia da semana (de 1 a 7) considerando domingo o nº 1.
	- $\triangleright$  Mês (de 1 a 12).
	- $\triangleright$  Dia do mês (de 1 a 31).
- **c.** Mantenha pressionado o botão **REL** novamente por 3 segundos para ser exibida a palavra **Year** e a informação do ano.

**d.** Mantenha pressionado o botão **REL** novamente por 3 segundos para ser exibida a palavra **Sampling** e a informação do intervalo de gravação para o '*datalogger*' (de 1 a 99 segundos).

### **5.2.2. Ajustando o Calendário e Intervalo de Gravação**

- **a.** Com o LD-800 ligado, pressione simultaneamente os botões **UNITS** e **Setup**. A palavra **Time** começará a piscar juntamente com os dígitos da hora indicando que está no modo de ajuste.
- **b.** Utilize os botões ▲ e ▼ para ajustar ou os botões ◄ e ► para mudar o campo a ser alterado.
- **c.** Os campos a serem alterados são exibidos na seguinte sequência:

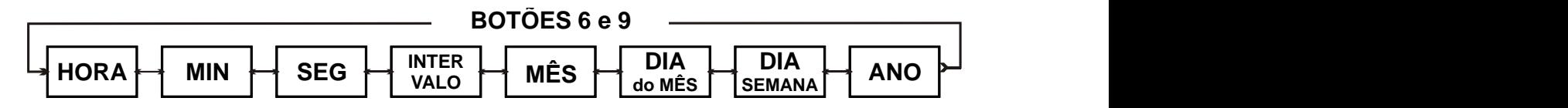

**d.** Pressione simultaneamente os botões **UNITS** e **Setup** outra vez para confirmar e sair do modo de ajuste.

# **6. PROCEDIMENTOS DE MEDIÇÃO**

#### **6.1. Medição de Intensidade luminosa**

- **a.** Coloque o sensor em cima de uma base firme e sem vibrações. Segure o **LD-800** ou coloque-o ao lado do sensor.
- **b.** Selecione a unidade de leitura com o botão **UNITS**.
- **c.** Utilize o botão **RANGE** para selecionar uma escala que ofereça melhor resolução.
- **d.** Leia o valor da Intensidade luminosa no display do **LD-800**.
- **e.** Após usar o luxímetro desligue-o e cubra o sensor com a sua tampa protetora.

#### **6.2. Registro de Máximo e Mínimo**

- **a.** Durante a leitura pressione o botão **MIN**/**MAX**. A palavra **Manu** e as letras MAX serão exibidas no display juntamente com a maior leitura encontrada enquanto a barra gráfica continua a exibir a leitura normal.
- **b.** Pressione mais uma vez o botão para que o display exiba a menor leitura junto com as letras MIN.
- **c.** Pressione novamente o botão para sair do modo de registro.

#### **6.3. Registro de Pico**

O registro de pico é diferente do registro de máximo e mínimo pelo fato de ser capaz de registrar mudanças rápidas (10µs).

- **a.** Durante a leitura pressione o botão **PEAK**. A palavra **Manu** e as letras P**MAX** serão exibidas no display juntamente com o pico máximo de leitura enquanto a barra gráfica continua a exibir a leitura normal.
- **b.** Pressione mais uma vez o botão para que o display exiba o pico mínimo de leitura junto com as letras P<sub>MIN</sub>.
- **c.** Pressione novamente o botão para sair do modo de registro.

#### **6.4. Modo Relativo**

- **a.** Pressione o botão **REL** para acionar o Modo Relativo e o LD-800 irá exibir a palavra **Manu** e armazenar o valor que estiver no display como referência.
- **b.** O display passará a exibir o valor Relativo que será igual a: (valor atual) - (referência).
- **c.** Pressione novamente o botão para sair do modo relativo.

#### **6.5. HOLD (Congelamento da Leitura)**

**a.** Durante a medição, pressione o botão **HOLD** e o valor ficará 'congelado' no display junto com as palavras **Manu** e **HOLD**.

- **b.** A barra gráfica continuará a exibir a leitura normal.
- **c.** Para liberar a leitura basta pressionar novamente o botão **HOLD**.

#### **6.6. Desligamento Automático**

Para economizar a energia da bateria o LD-800 se desliga automaticamente após 15 minutos sem ter pressionado algum botão. Para desabilitar esta função e mantê-lo ligado por tempo indeterminado, proceda da seguinte forma:

- **a.** Pressione simultaneamente os botões **Setup** e **APO**.
- **b.** Certifique-se que o símbolo  $\heartsuit$  não está sendo exibido no canto inferior esquerdo do display e pronto. A função já estará desabilitada.

**Obs.:** no modo '*datalogger*' esta função é desabilitada automaticamente.

# **7. MEMÓRIA**

O LD-800 possui duas maneiras de registrar as leituras na memória, de uma por uma até 99 dados na memória estática e automaticamente até 16.000 dados no '*datalogger*'.

Para que os dados sejam gravados corretamente é necessário que o calendário esteja ajustado. Veja o item **5.2** na página **=6=**.

#### **7.1. Gravando na memória estática (99 dados)**

- **a.** Durante uma leitura, pressione o botão **REC** e o valor atual será armazenado sob o próximo endereço disponível na memória (01 a 99).
- **b.** O display exibirá a palavra **MEM** juntamente com o endereço de memória sob o qual aquele dado foi gravado.
- **c.** Você pode continuar utilizando o LD-800 normalmente.
- **d.** A palavra MEM e o endereço de memória só irão desaparecer ao desligar o aparelho ou ao entrar e sair do modo de leitura da memória.
- **e.** Mesmo ao desligar o LD-800 e retirar a bateria, os dados não são apagados da memória.
- **f.** Ao pressionar novamente o botão **REC**, será utilizado o próximo endereço disponível da memória.

#### **7.2. Gravando no** *datalogger* **(16.000 dados)**

- **a.** Certifique-se que foi feito o ajuste descrito no item **5.2** na página **=6=**.
- **b.** Com o LD-800 ligado, mantenha pressionado o botão **REC** por 3 segundos.
- **c.** As letras **MEM** ficarão piscando no display ao lado do nº do bloco de gravação.
- **d.** Para interromper a gravação do '*datalogger*' mantenha pressionado novamente o botão **REC**. Se o botão for pressionado menos de 3 segundos, o dado será gravado na memória estática comportando-se como no item **7.1** acima.
- **e.** Os dados gravados neste modo só podem ser lidos com o software.

### **7.3. Lendo os Dados da Memória Estática**

Os dados gravados na memória do LD-800 contêm também a informação de data e hora em que as leituras foram feitas. Para ler os dados, proceda da seguinte forma:

- **a.** Com o LD-800 ligado, mantenha pressionado o botão **LOAD** por 3 segundos.
- **b.** Os começarão a ser exibidos junto com o endereço de memória e a hora em que a respectiva leitura foi gravada.
- **c.** Para visualizar as informações do dia da semana e ano, mantenha pressionado o botão **REL** por 3 segundos conforme descrito no item **5.2.1** da página **=6=**.
- **d.** Para sair do modo de leitura da memória basta manter pressionado o botão **LOAD** por 3 segundos ou desligar o LD-800.

#### **7.4. Apagando os Dados da Memória**

O LD-800 tem dois tipos de memória, a estática de até 99 dados e a ´datalogger´ de até 16.000 dados. Para apagá-las proceda da seguinte forma:

**Apagar a memória estática:** Com o LD-800 ligado, mantenha pressionados os botões 'REC Setup' e LOAD por 5 segundos. As letras **CL** aparecerão no canto superior direito do display e quando desaparecerem todos os dados já terão sido apagados.

**Apagar a Memória ´Datalogger´:** Com o LD-800 desligado, mantenha pressionado o botão ´REC Setup' e ligue o LD-800. As letras **dEL** aparecerão no display. Solte os botões e ao inicializar, todos os dados do datalogger terão sido apagados.

### **8. SOFTWARE**

O LD-800 é dotado de uma interface USB e vai acompanhado de um software para coleta e impressão dos dados. Para instalação e utilização do software, veja as etapas a seguir.

#### **8.1. Instalando o Software**

**a.** Ao colocar o CD do LD-800 no computador ele iniciará o programa de instalação automaticamente conforme a tela 01 abaixo. Siga os passos a partir da tela 02.

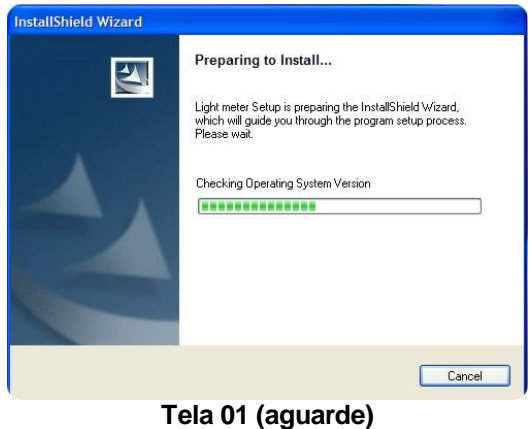

**b.** Se a instalação não iniciar automaticamente, execute o programa 'setup.exe' contido no CD e vá confirmando a instalação conforme as telas a seguir:

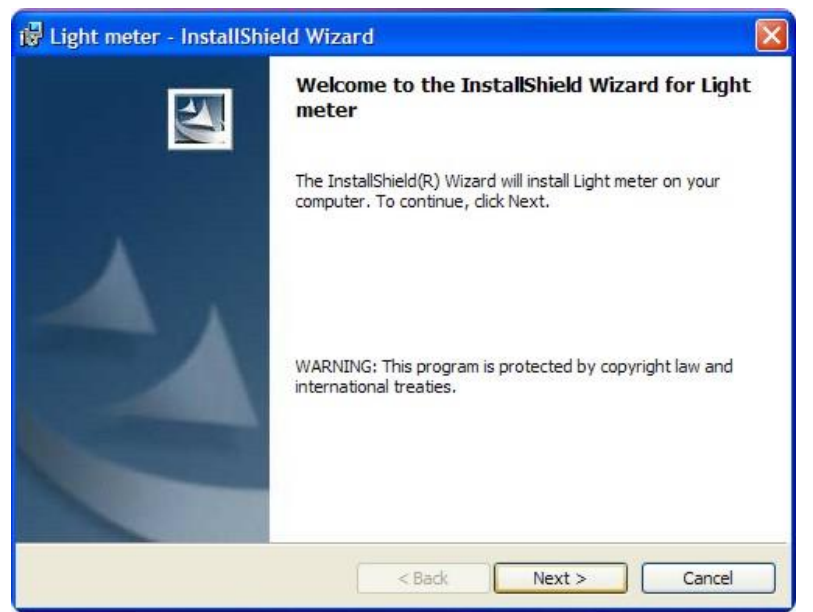

**Tela 02 (clique em Next >)**

**c.** Nesta tela basta clicar em 'Next >'. Você pode também clicar em 'Change...' se desejar mudar o diretório no qual o programa será instalado.

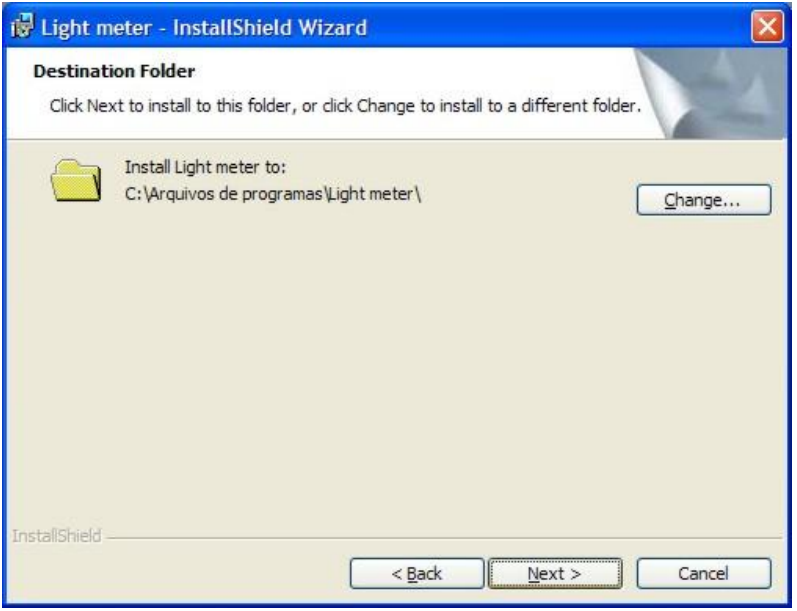

**Tela 03 (selecione o diretório e clique em Next >)**

**d.** Confira as informações e clique em 'Install' para pra instalar ou em '< Back' para voltar e corrigir algum parâmetro.

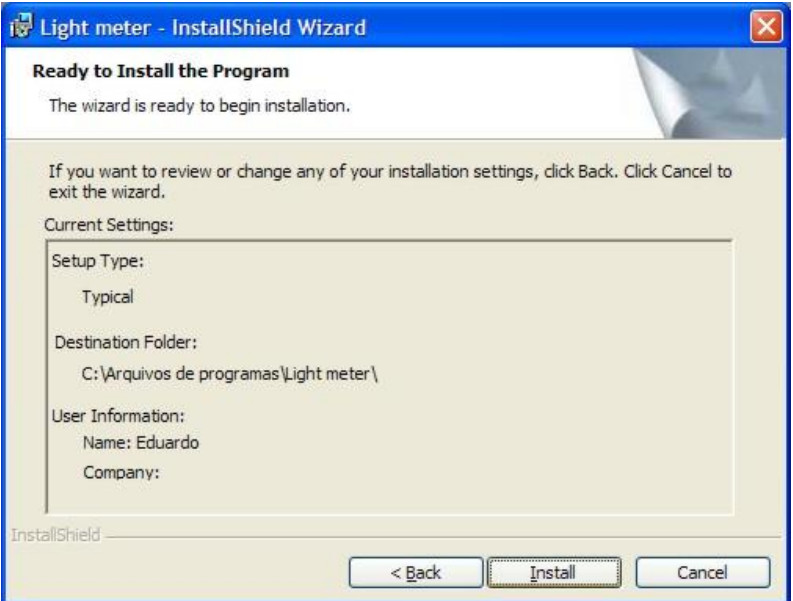

**Tela 04 (confira e clique em Install)**

**e.** Será dada continuidade na instalação conforme a tela 05 a seguir, basta aguardar.

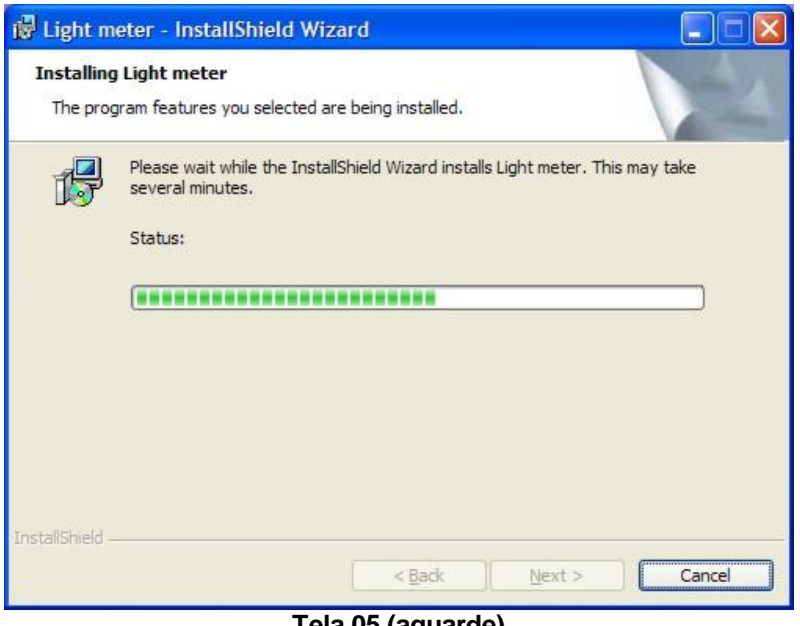

**Tela 05 (aguarde)**

**f.** Ao finalizar a instalação, será exibida a tela 06, clique em 'Finish' para concluir.

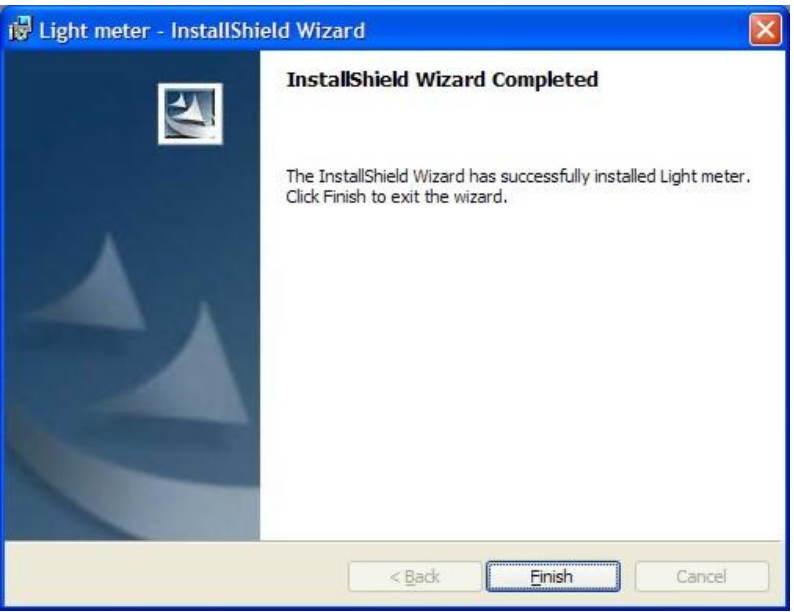

**Tela 06 (clique em Finish)**

**g.** Para iniciar o programa do LD-800, dê um clique duplo no ícone Light meter que aparecerá na tela (área de trabalho) do computador.

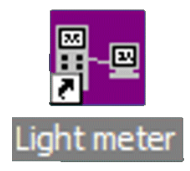

### **8.2. Descrição do Software**

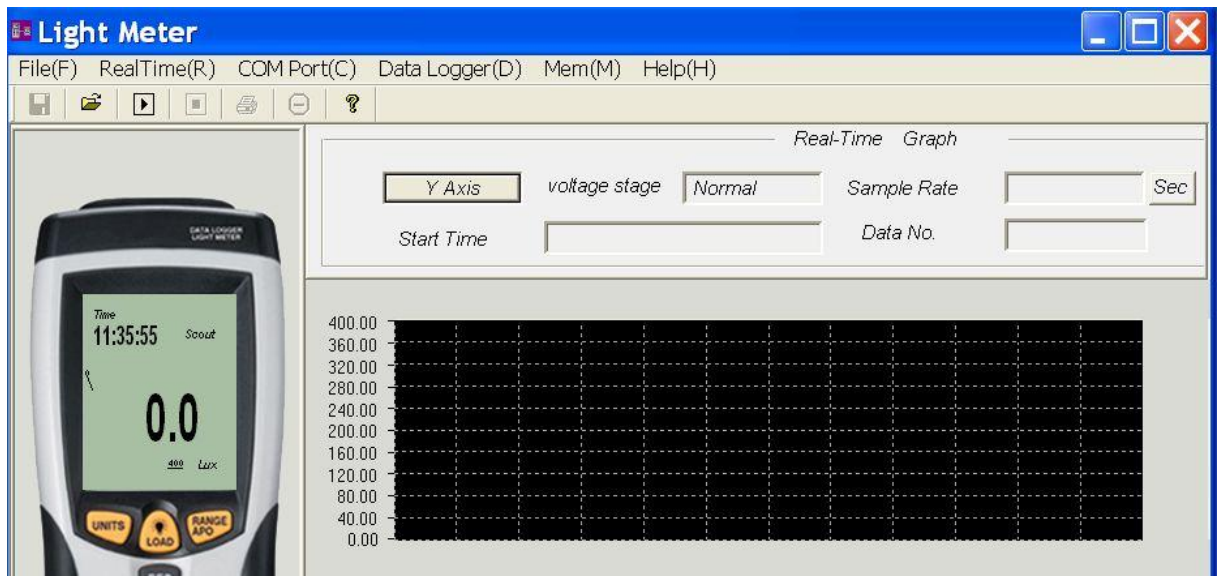

**a.** Menu File(F):

**Save:** Salva a leitura atual em um arquivo. **Open:** Abre um arquivo já salvo. **Print:** Imprime. **Exit:** Fecha o programa.

**b.** Real Time(R):

**Run:** Exibe a leitura em tempo real dos dados enviados pelo LD-800. **Stop:** Pára a exibição da leitura em tempo real. **UndoZoom:** Reduz o zoom da visualização do gráfico.

- **c.** COM Port(C): Seleciona a porta de comunicação.
- **d.** Data Logger(D): Baixa os dados da função *datalogger* da memória do LD-800.logging...

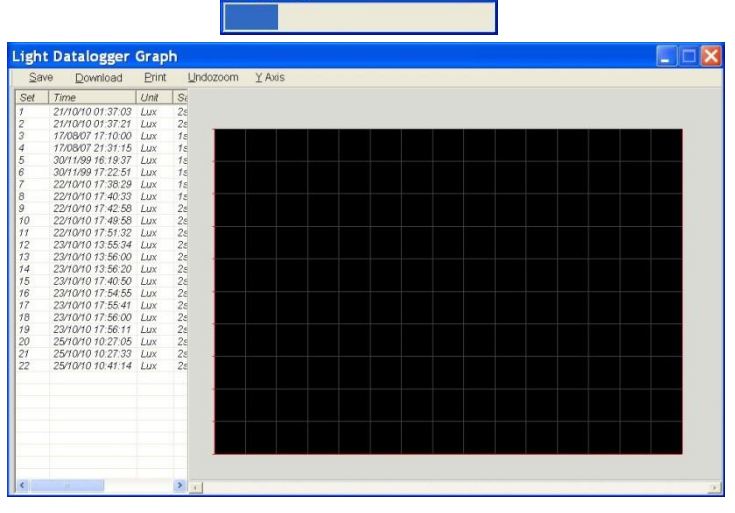

**e.** Mem(M): Baixa os dados da memória estática do LD-800.

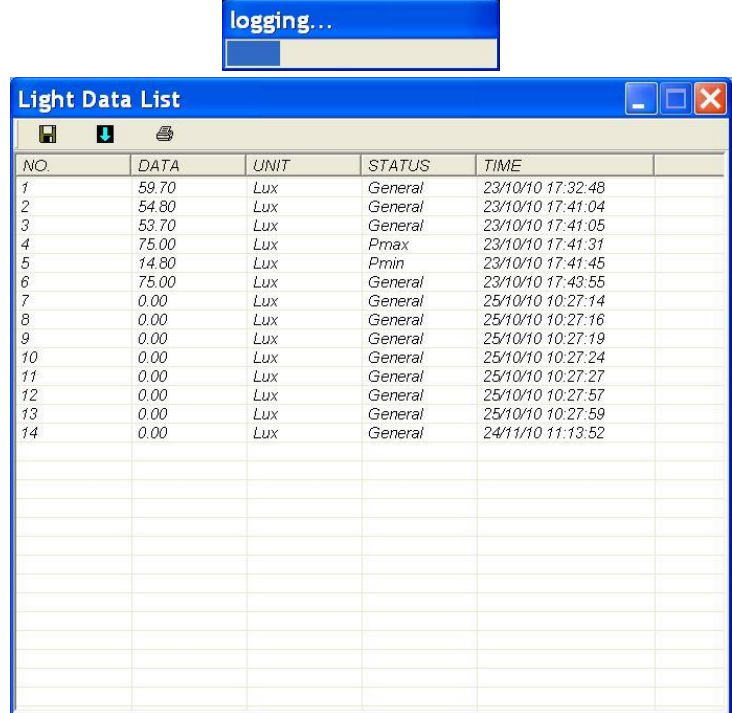

**f.** Help(H): Ajuda.

# **9. TROCA DA BATERIA**

- **a.** Quando o símbolo de bateria descarregada aparecer no display, será indicação que a bateria deverá ser trocada.
- **b.** Remova a tampa do compartimento da bateria.
- **c.** Retire a bateria gasta.
- **d.** Conecte a bateria nova observando a polaridade correta.
- **e.** Encaixe novamente a tampa do compartimento da bateria no lugar.

### **10. GARANTIA**

A *ICEL* garante este aparelho sob as seguintes condições:

**a.** Por um período de um ano após a data da compra, mediante apresentação da nota fiscal original.

- **b.** A garantia cobre defeitos de fabricação no **LD-800** que ocorram durante o uso normal e correto do aparelho.
- **c.** Esta garantia é válida para todo território brasileiro.
- **d.** A garantia é válida somente para o primeiro proprietário do aparelho.
- **e.** A garantia perderá a sua validade se ficar constatado: mau uso do aparelho, danos causados por transporte, reparo efetuado por técnicos não autorizados, uso de componentes não originais na manutenção e sinais de violação do aparelho.
- **f.** Excluem-se da garantia os acessórios.
- **g.** Todas as despesas de frete e seguro correm por conta do proprietário.

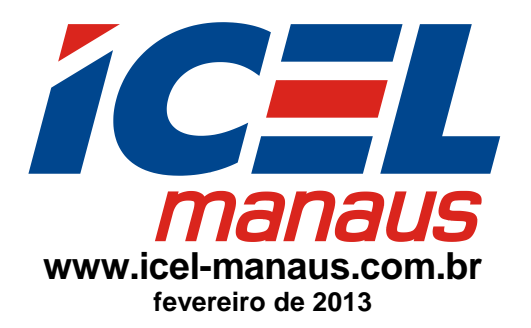